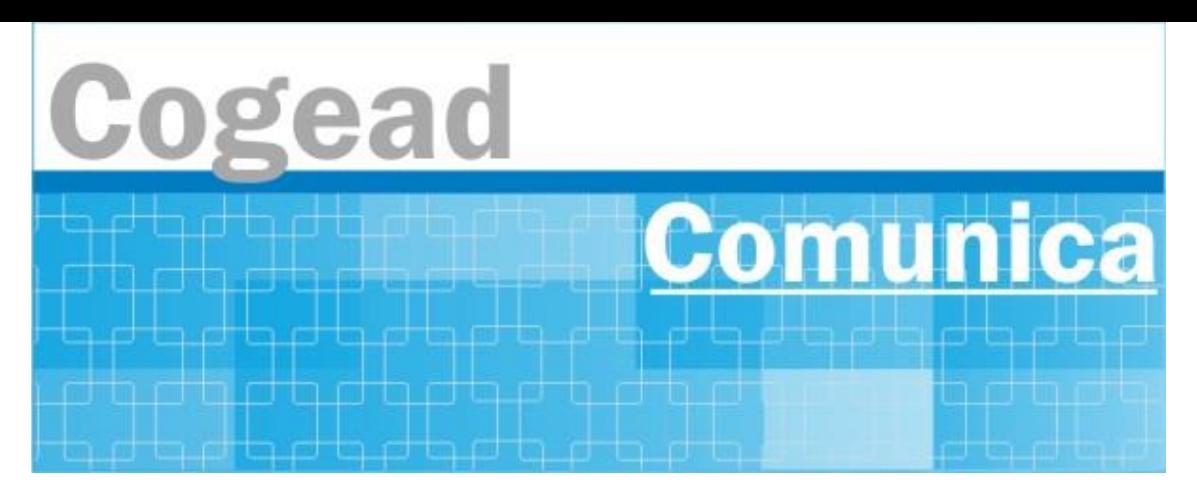

Informativo Setorial Contábil (INF-Setcon)

## **INF-Setcon Nº 008/2024**

De: Setorial Contábil da Fiocruz (Setcon)

Para: Setores de Patrimônios das unidades gestoras da Fiocruz.

## **Assunto: Rotina para exclusão de bens de terceiros no SGA para inclusão no Siads**

Excluindo Bens T (Terceiros) no SGA para Incluir no SIADS

## **PRIMEIRO PROCEDIMENTO:**

1 – Clicar na opção já usual "Cadastros":

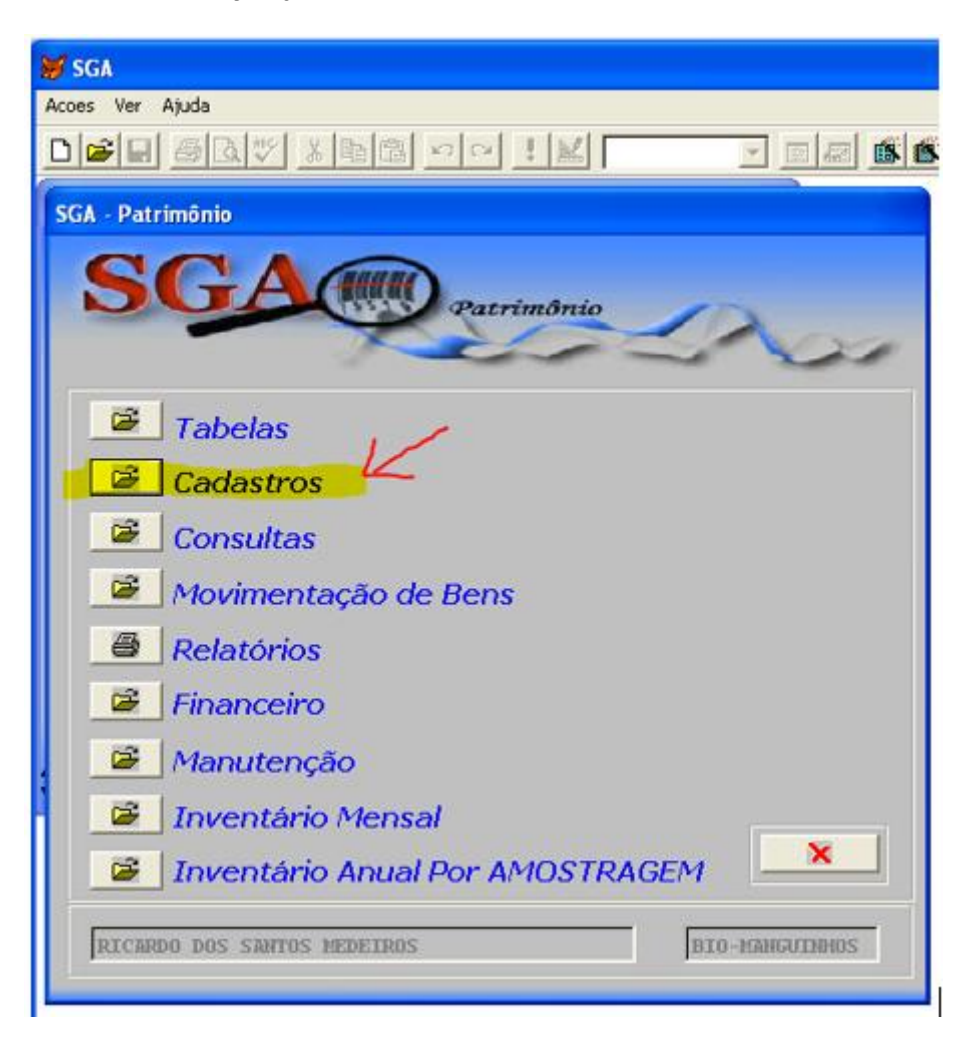

2 – Depois clicar na opção 'Alteração de Bens Patrimoniais":

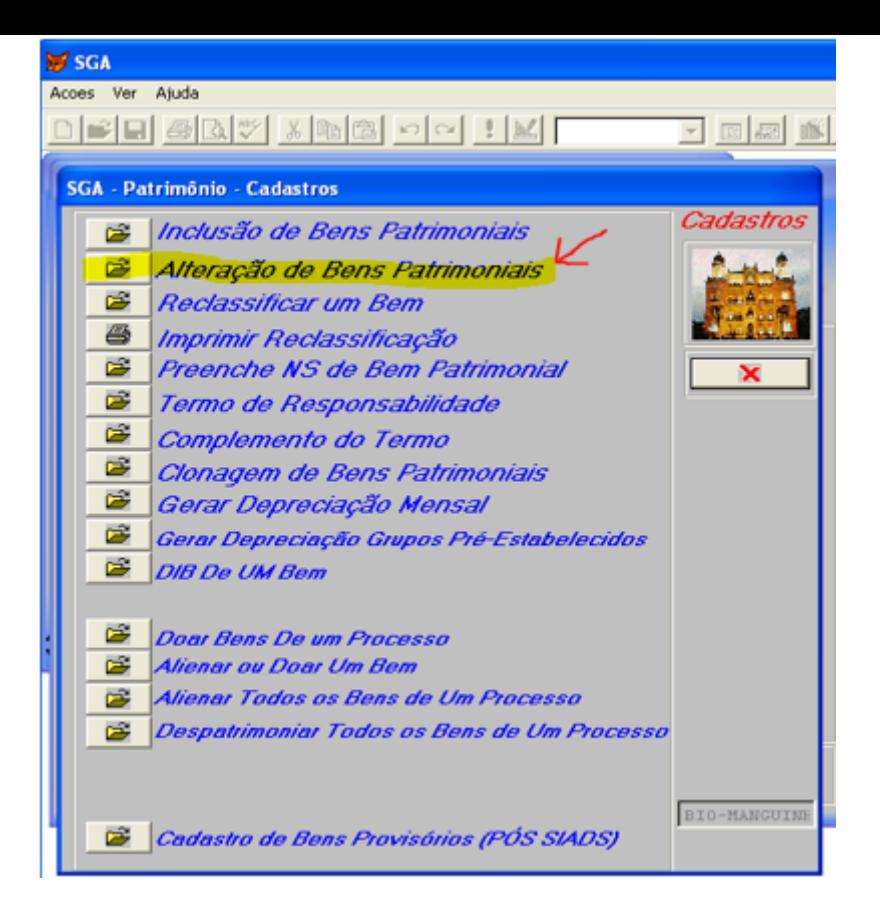

– Selecione o Bem T que será excluído do SGA:

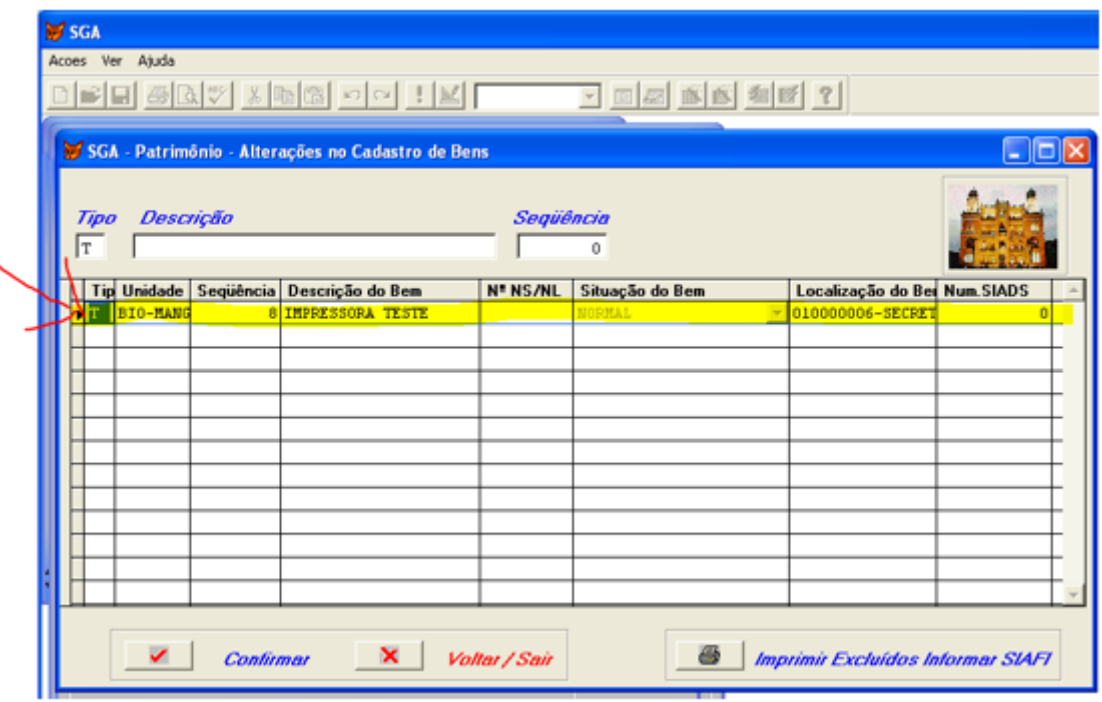

– Clica na opção de Excluir na Ficha do Bem:

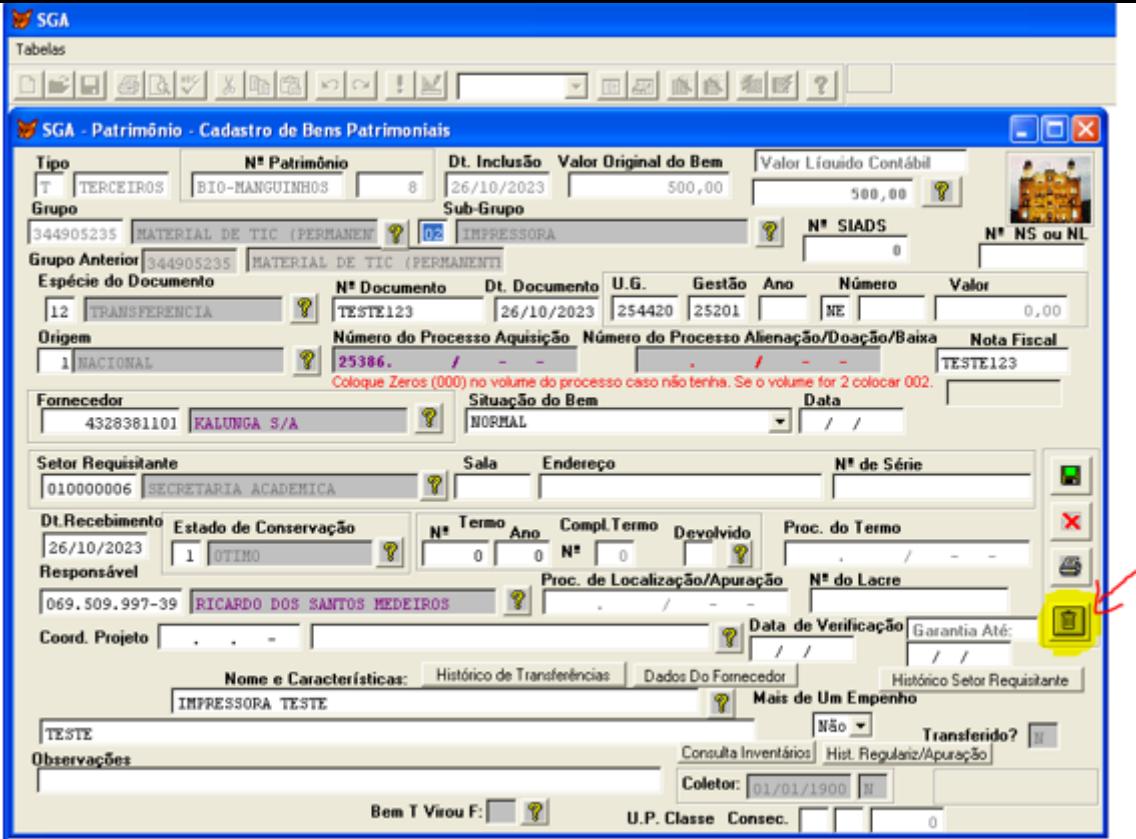

– Confirme a opção seguinte:

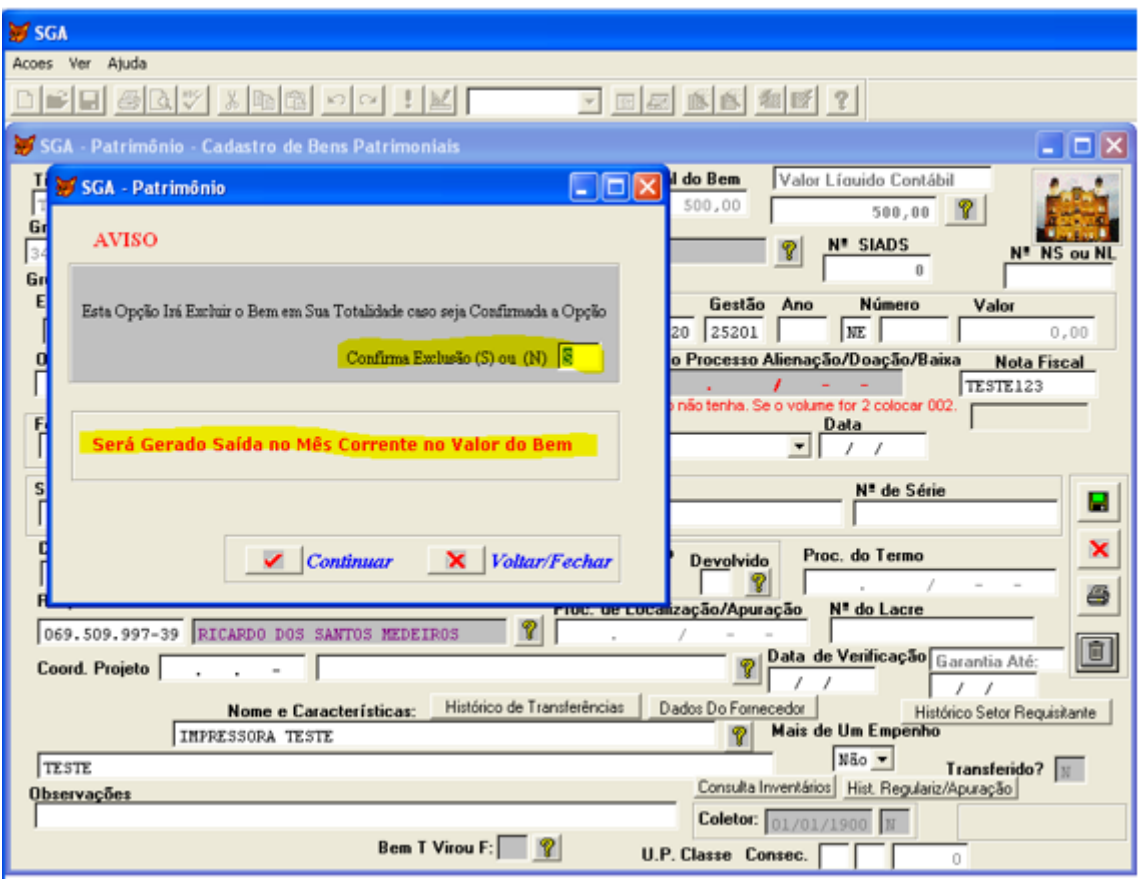

 – Escolha a opção "Será Excluído no SGA e Incluído no SIADS" e CONFIRMAR a opção:

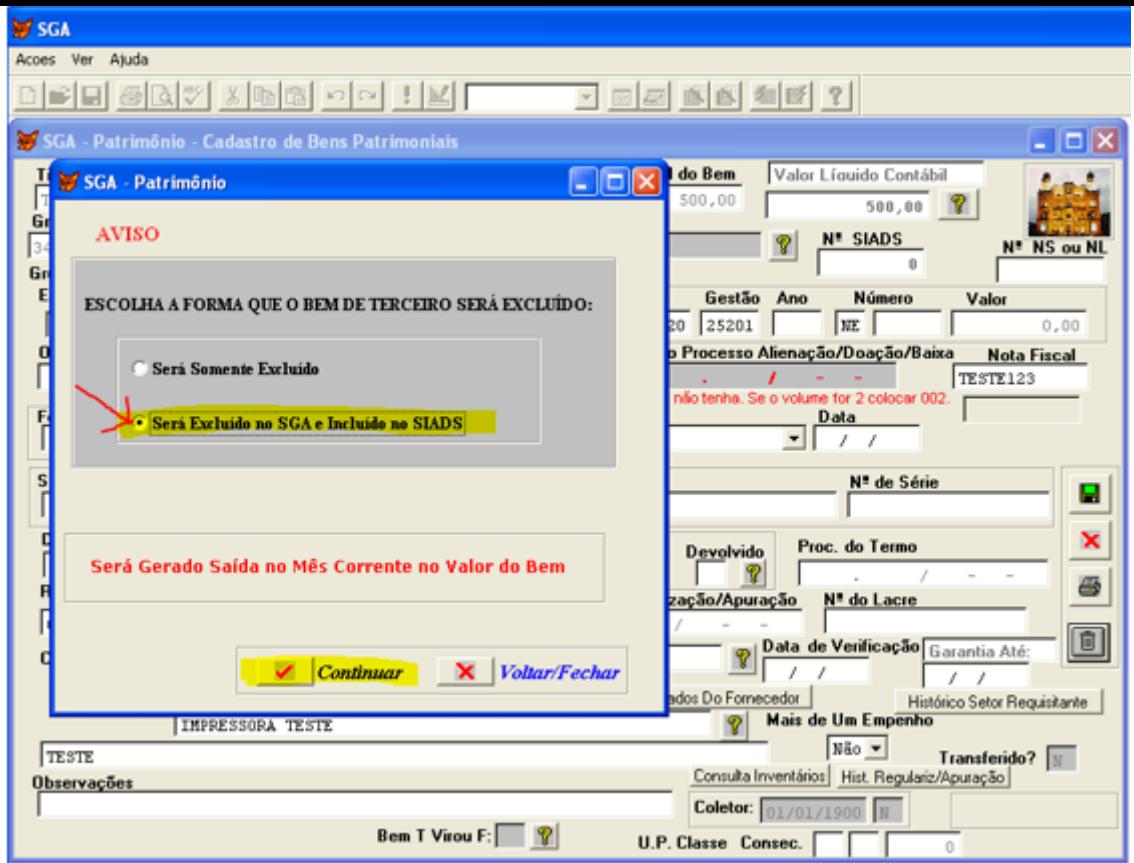

7 – O SGA irá realizar todos os cálculos referente a baixa/depreciação acumulada e atual. E após isso irá retornar para a tela anterior a ficha do Bem.

Clique na opção "Imprimir Excluídos Informar SIAFI", para gerar o relatório de exclusão com os devidos cálculos já realizados:

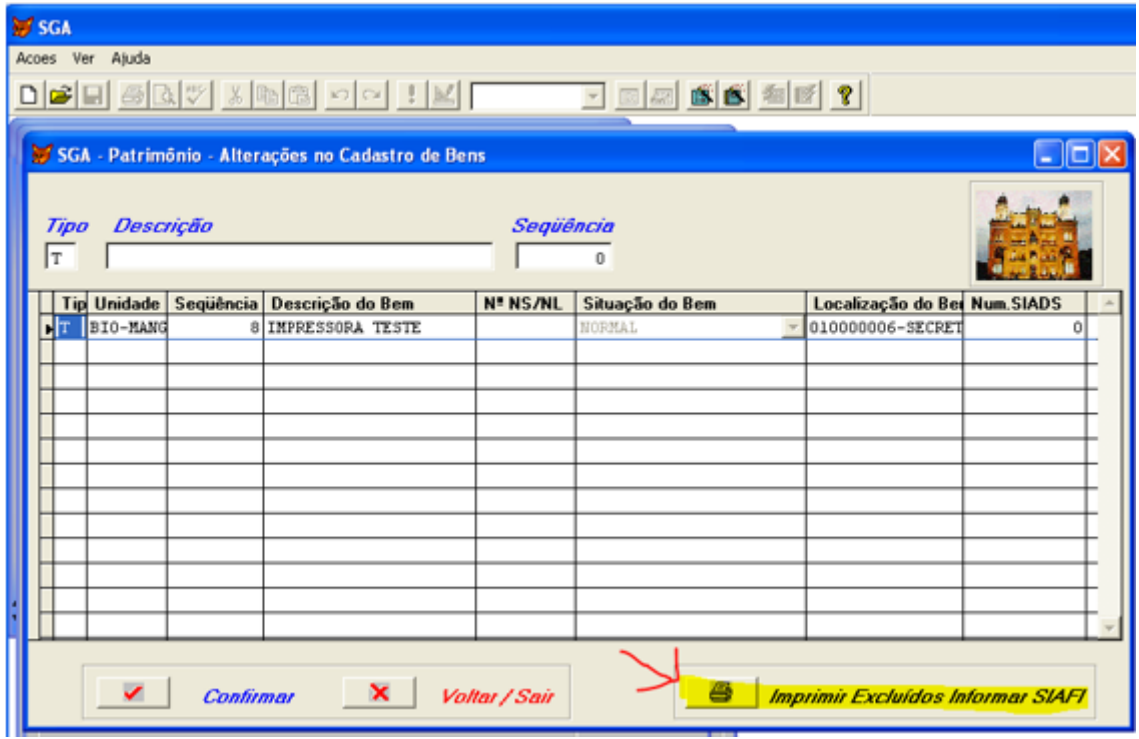

8 – Informar as opções de geração do relatório dos Bens T que foram excluídos para inclusão do SIADS da seguinte forma:

Bens 'T' Excluídos no SGA para Inclusão no SIADS: SIM

Período: o período que foi feita a(s) exclusão(es)

Opção de Botão: Confirmar

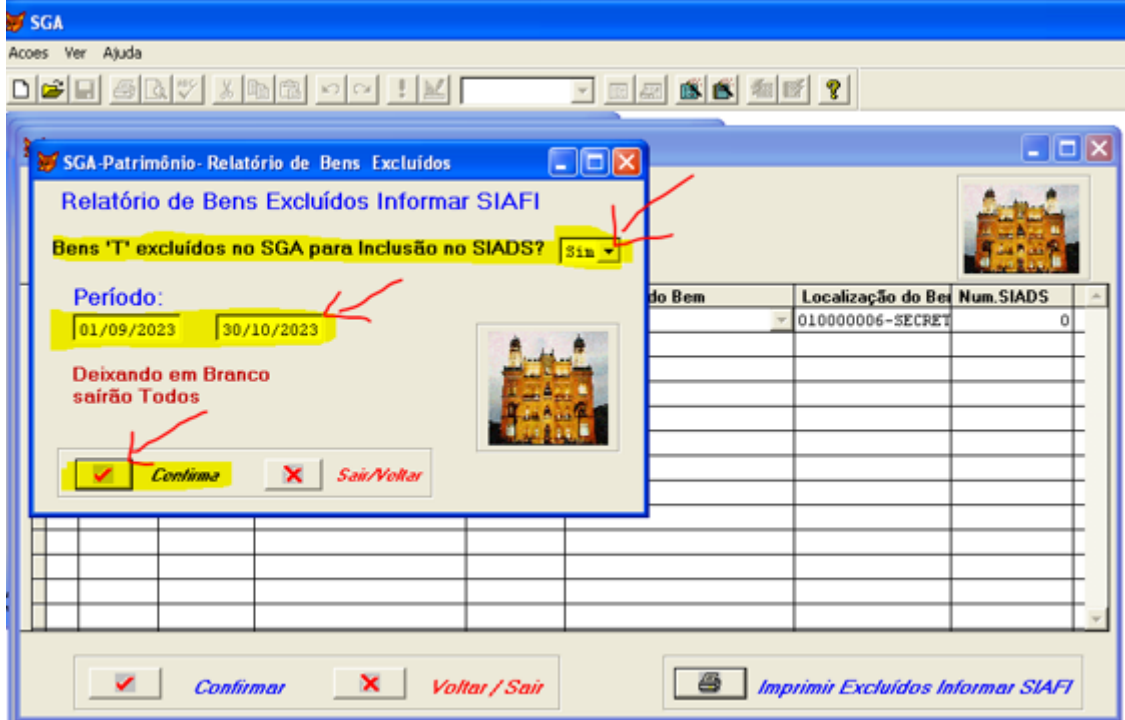

9 – Será gerado o relatório seguinte, onde as informações importantes devem ser observadas para as devidas Baixas no SIAFI e posterior inclusão no SIADS:

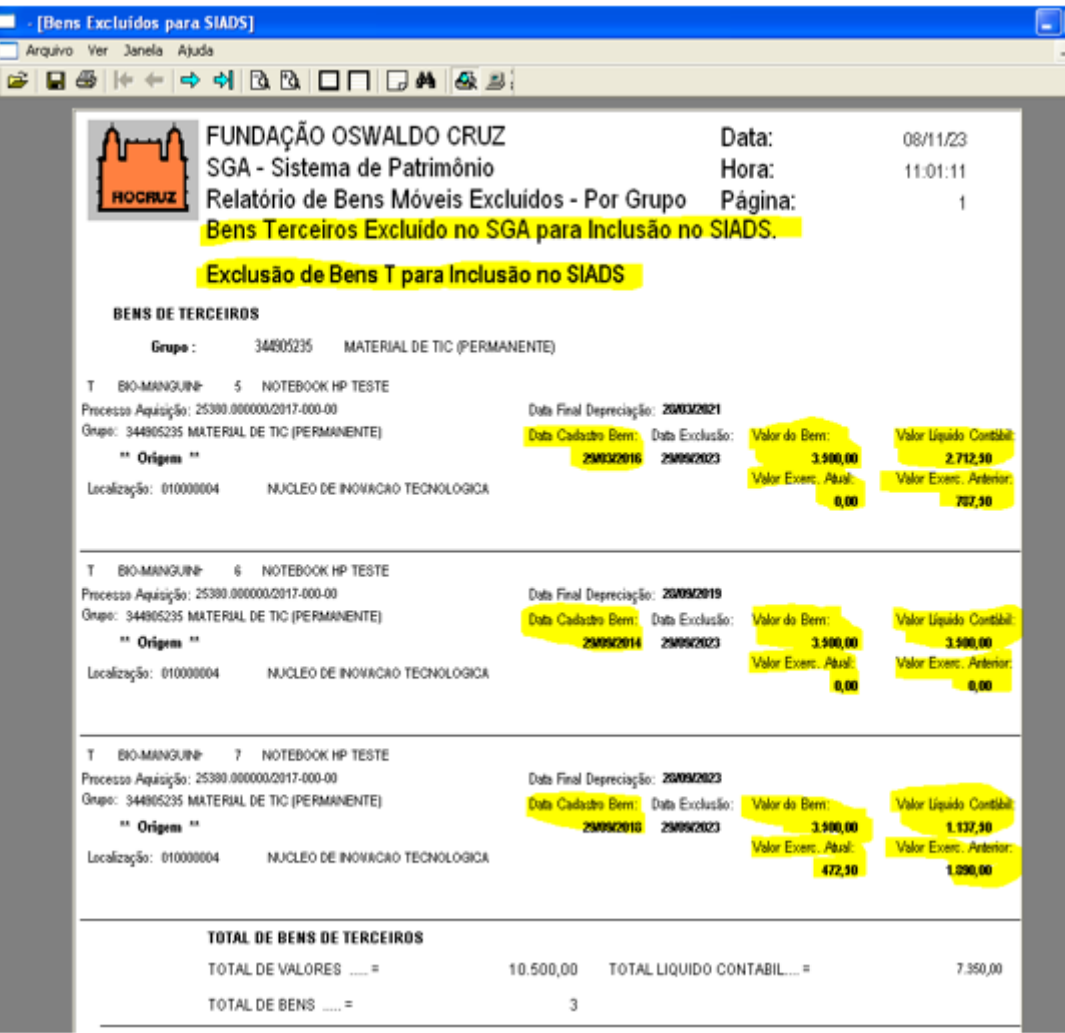

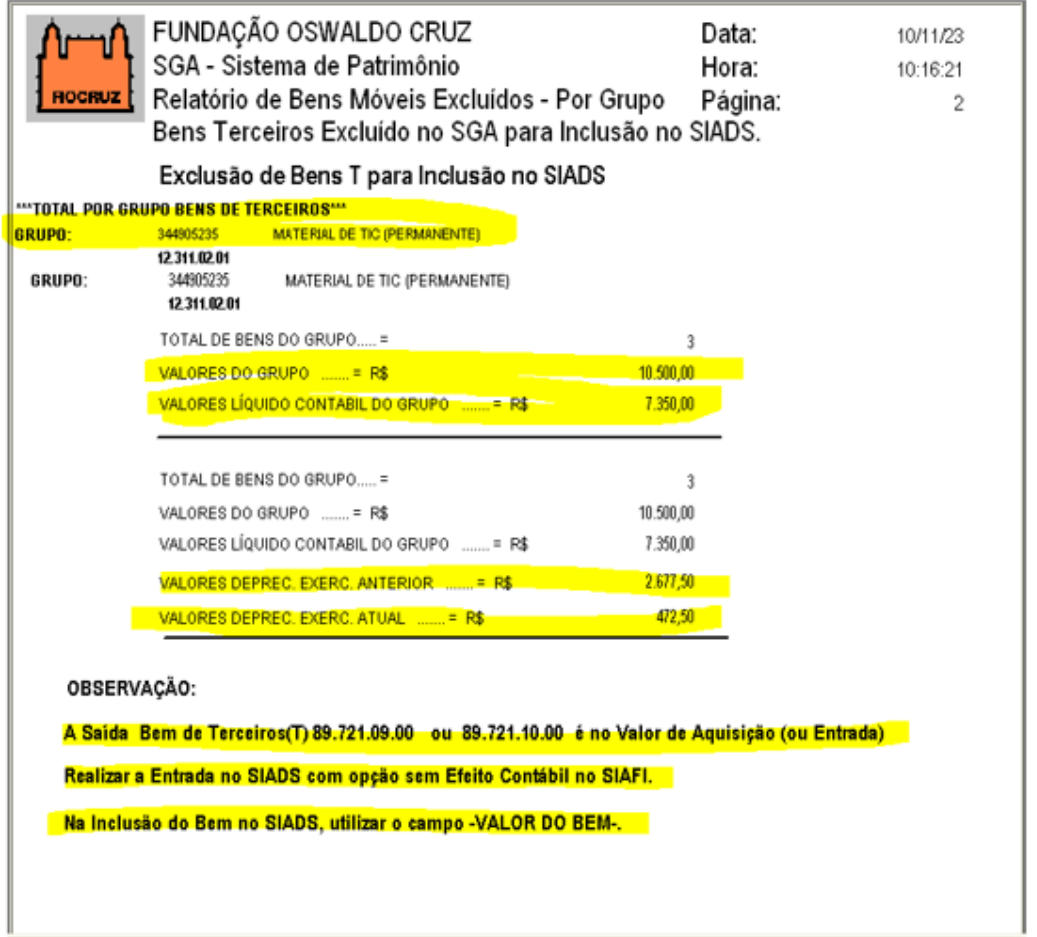

**SEGUNDO PROCEDIMENTO**: (Utilizando o relatório do SGA "Relatório de bens móveis excluídos - por grupo - Bens terceiros excluídos no SIADS para inclusão no SIAFI")

Para os registros no sistema SIAFI:

- a) Realizar a baixa dos bens de terceiros (bens T) na conta contábil 89.721.09.00 ou 89.721.10.00 pelo valor de aquisição ou entrada através do Documento RC e Situação **LDV052 (Baixa com Responsabilidade com Terceiros)**;
- b) Realizar as baixas das depreciações acumuladas (exercício atual e anteriores) através do Documento PA e situações **IMB070 - Estorno (para a depreciação acumulada exercício atual)** e **IMB099 (para a depreciação acumulada exercícios anteriores)**;

Para os registros no sistema SIADS:

- a) Realizar a entrada dos bens com a opção SEM REFLEXO CONTÁBIL NO SIAFI;
- b) Na inclusão do bem utilizar o campo VALOR DO BEM;

As dúvidas sobre os procedimentos a serem realizados nos Sistemas SIAFI e SIADS devem ser enviadas para a comissão de adesão ao Siads (COGEAD) através do email adesaoaosiads@fiocruz.br

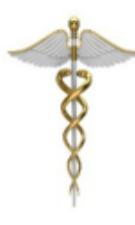

**Setorial Contábil - Setcon** Coordenação-Geral de Administração - Cogead Vice-Presidência de Gestão e Desenvolvimento Institucional - VPGDI Fundação Oswaldo Cruz - Fiocruz setcon.cogead@fiocruz.br